# **Oceanus** Documentation

SAFE SPOT

Entertainment Technology Center

# **Contents**

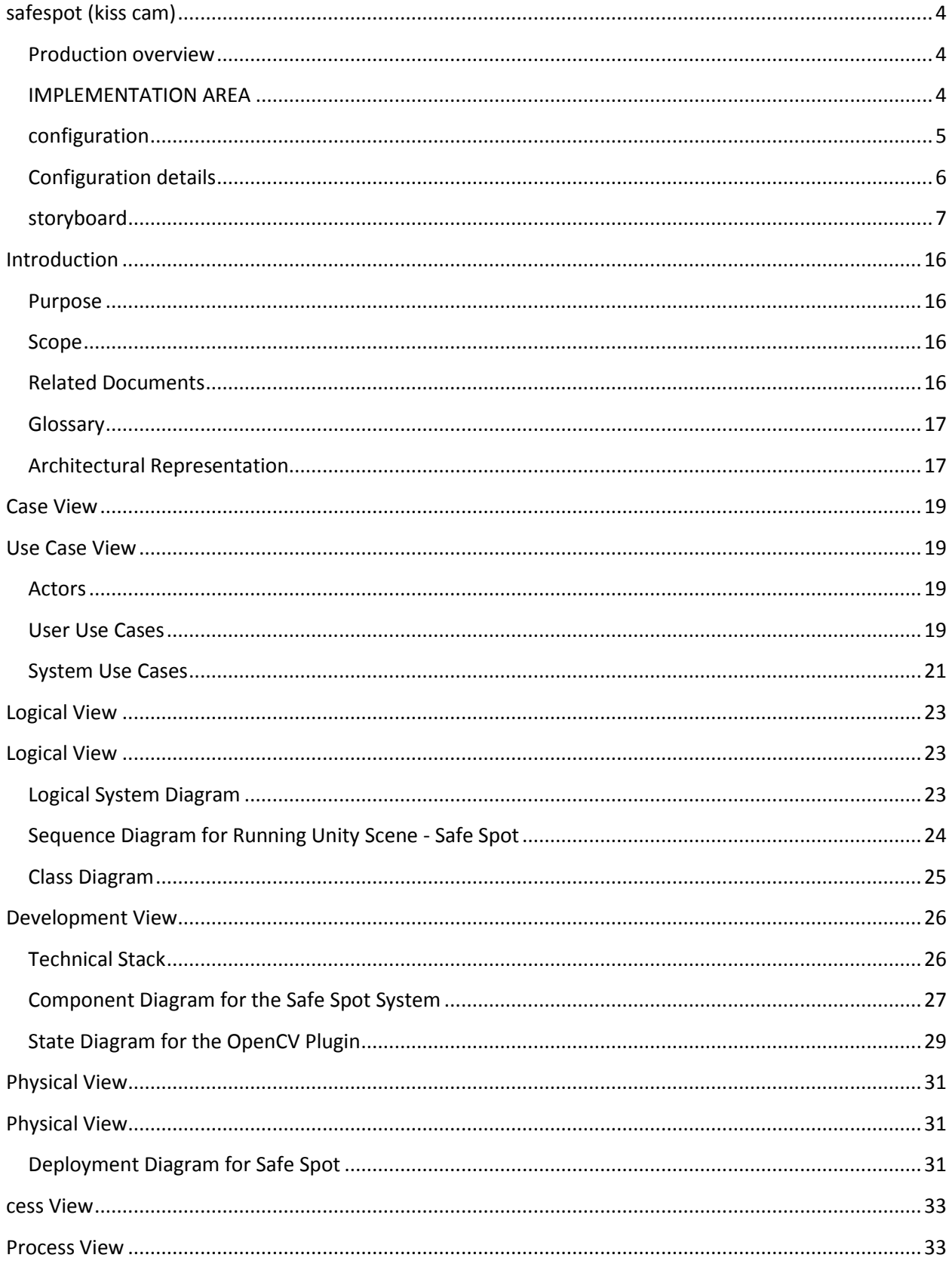

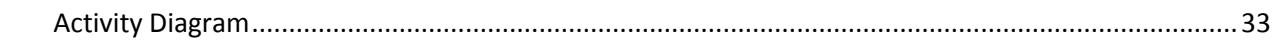

# <span id="page-3-0"></span>**SAFESPOT (KISS CAM)**

#### <span id="page-3-1"></span>PRODUCTION OVERVIEW

By using the cameras installed in the EDG, we will engage groups of visitors passing through to participate in an unforgettable experience.

On the EDG ceiling, an arctic sea breeze causes ice and glaciers to form, grabbing viewers' attention.

Visitors will see themselves on the ceiling standing on the ice. If they stand where there is water, their figure falls into the water and disappears, thus encouraging them to stand on the ice.

Ever-changing shapes of glacial ice and polar bears interfere with visitors as they attempt to stay where it is safe. The polar bears try to stay on the ice, but their weight breaks the ice, causing the visitors to move to another safe spot and giving the visitors a greater fun factor.

Safe Spot simply gives pleasure to the people directly involved in the activity as well as onlookers in the EDG. Anyone in the audience can have fun.

#### <span id="page-3-2"></span>IMPLEMENTATION AREA

The activity will utilize the entire LED ceiling area of the EDG.

Currently, the camera position is inconclusive due to potential changes in the future.

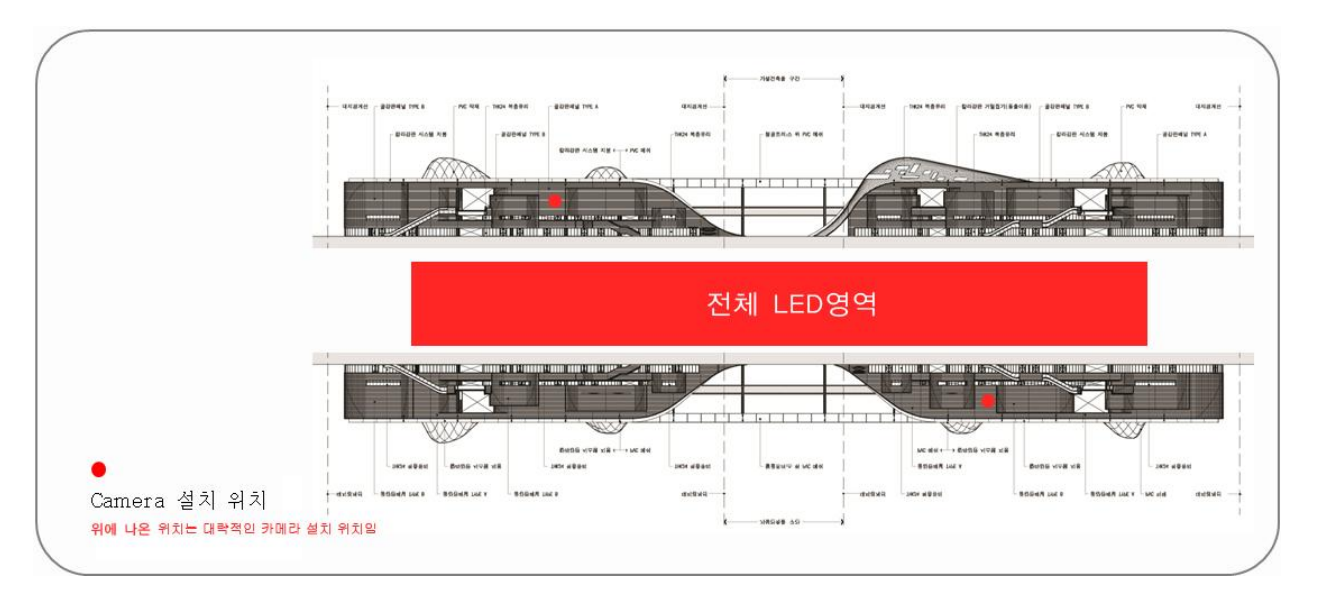

#### <span id="page-4-0"></span>CONFIGURATION

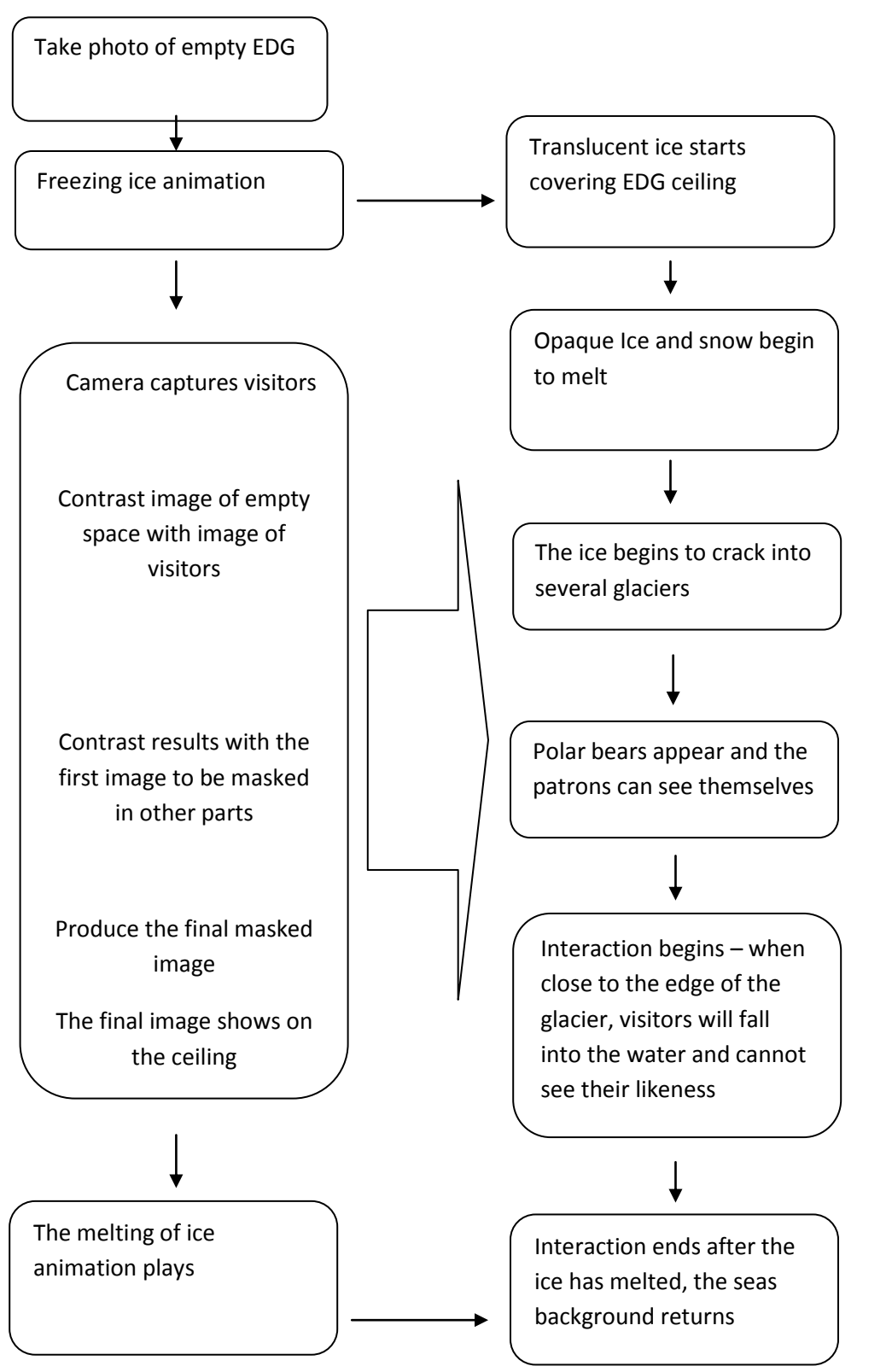

# <span id="page-5-0"></span>CONFIGURATION DETAILS

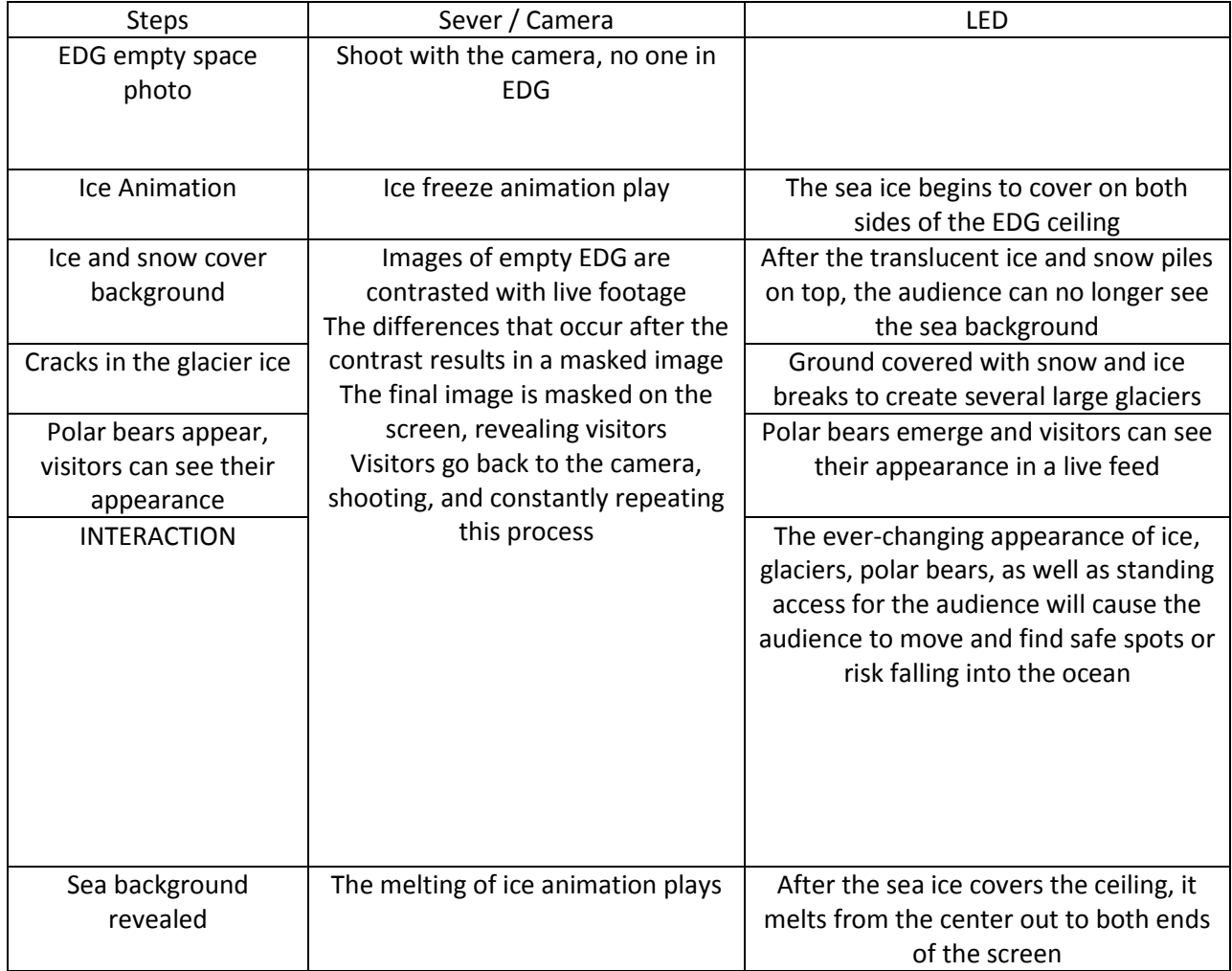

# <span id="page-6-0"></span>STORYBOARD

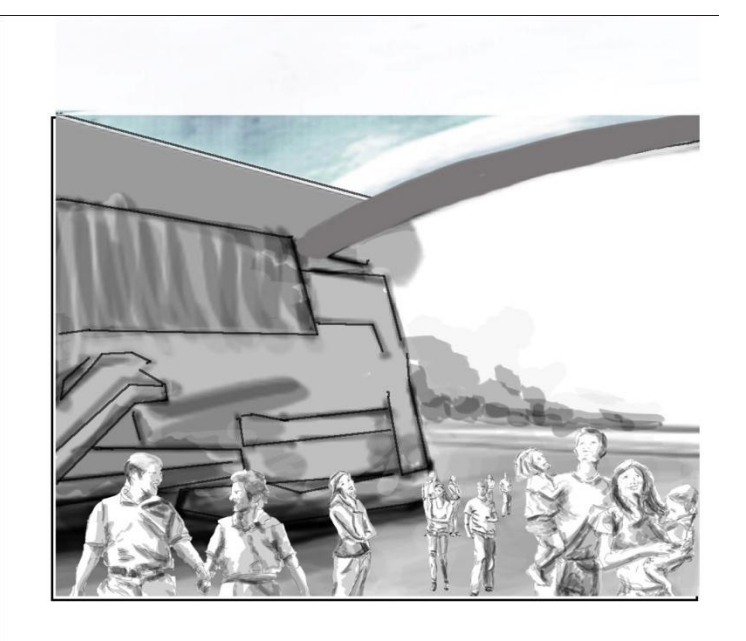

As Families and patrons arrive at the EDG.

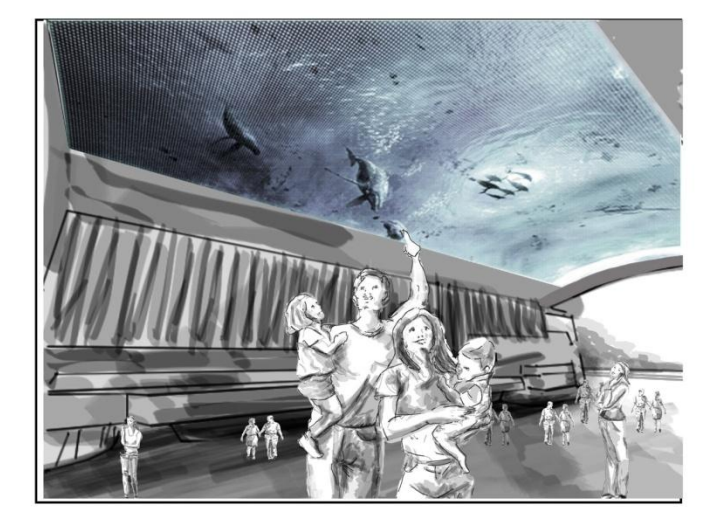

They will notice the ceiling display, which will have the realistic ocean background.

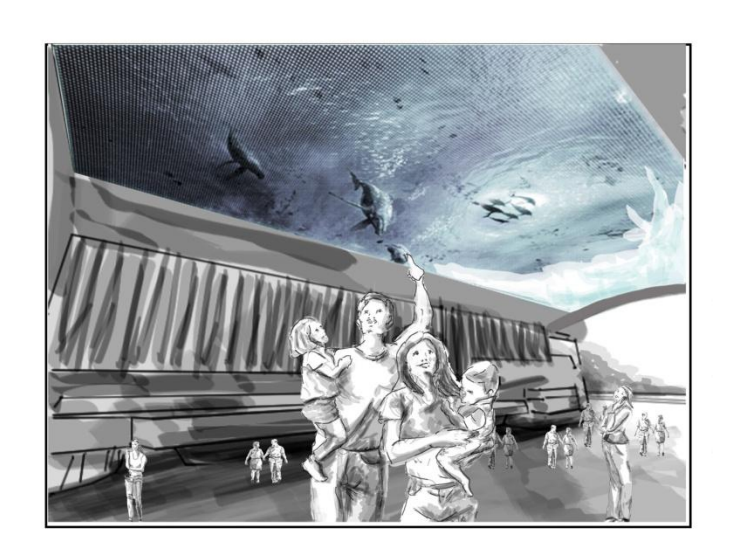

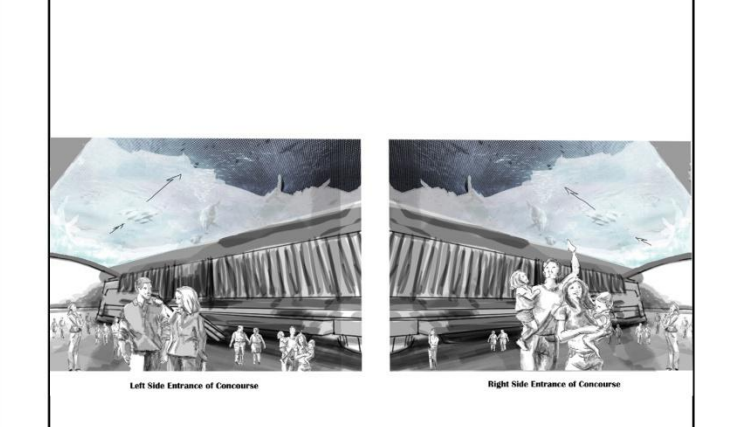

The ocean begins to freeze on the each end of the corridor.

Freezing moves over the entire ocean towards the center of the EDG.

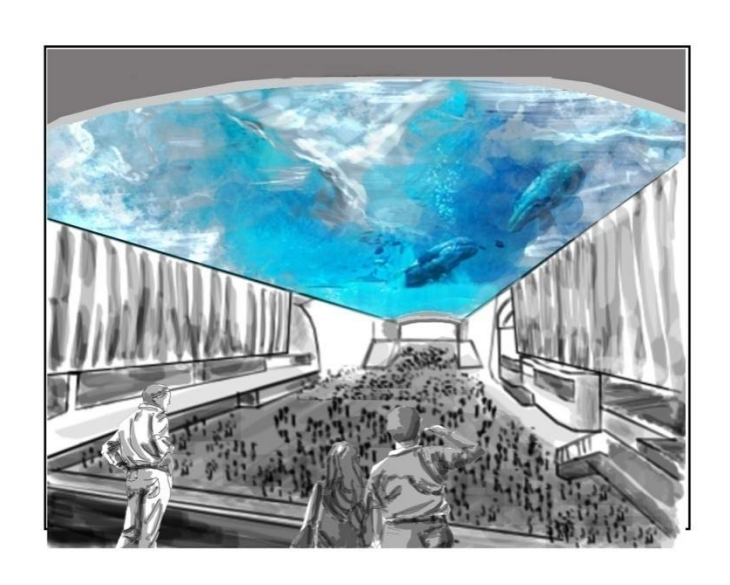

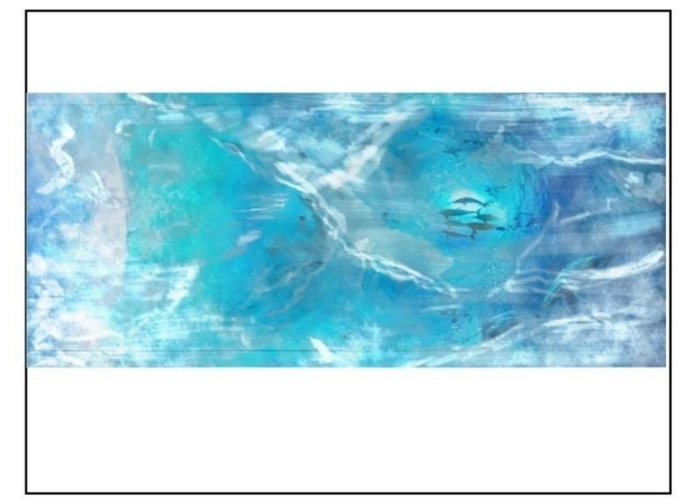

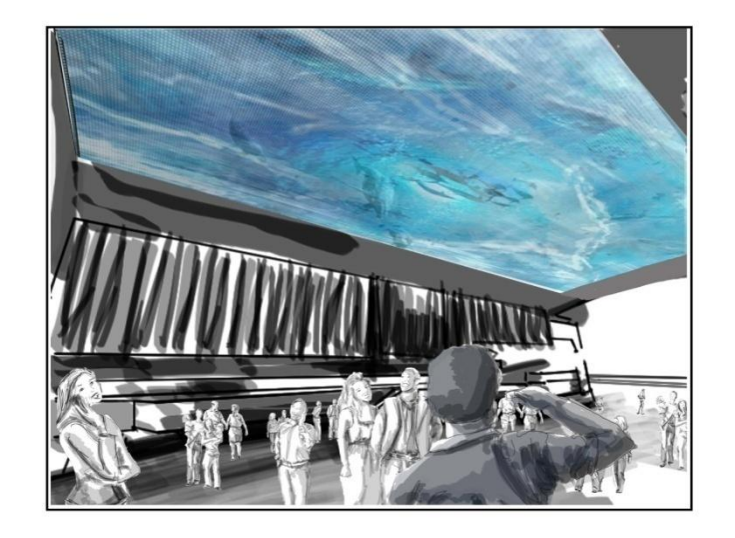

After the entire screen has frozen,

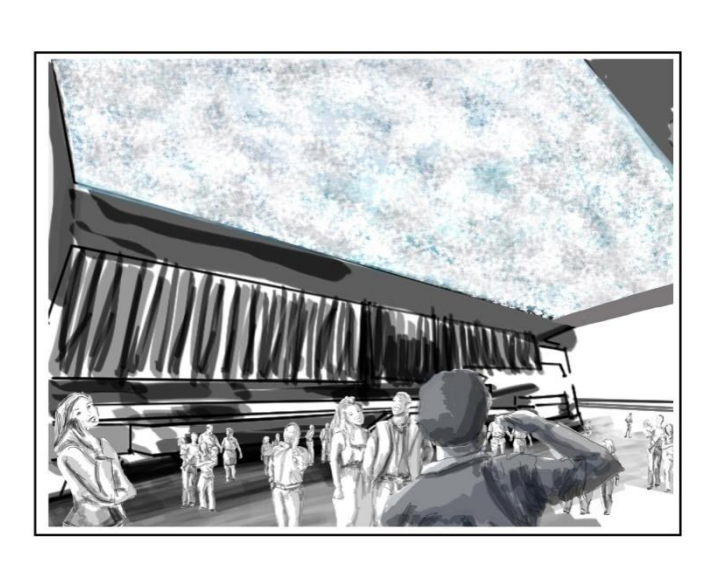

a snow drift covers the ice with snow, causing it to be opaque.

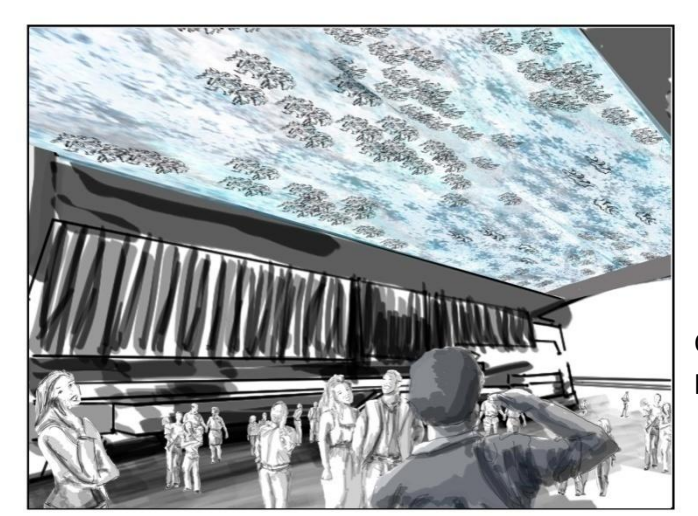

Once the snow has covered the screen, polar bears become visible in the center.

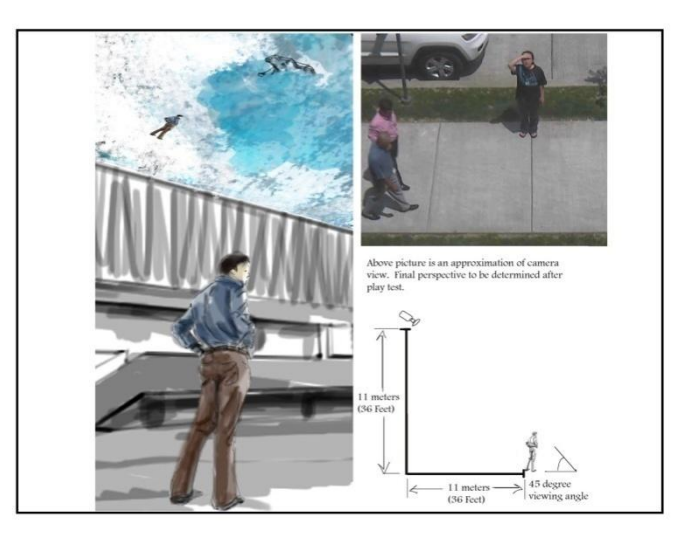

EDG patrons can now see themselves on the snow.

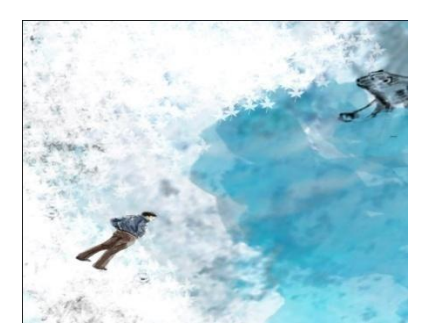

Above picture is an approximation of camera<br>view. Final perspective to be determined after play test.

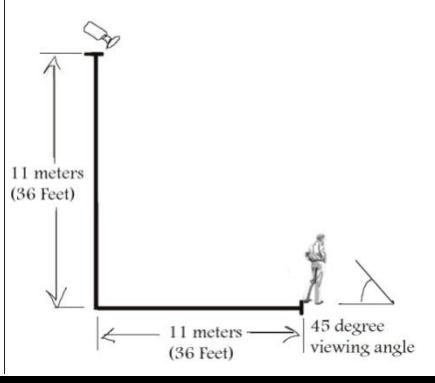

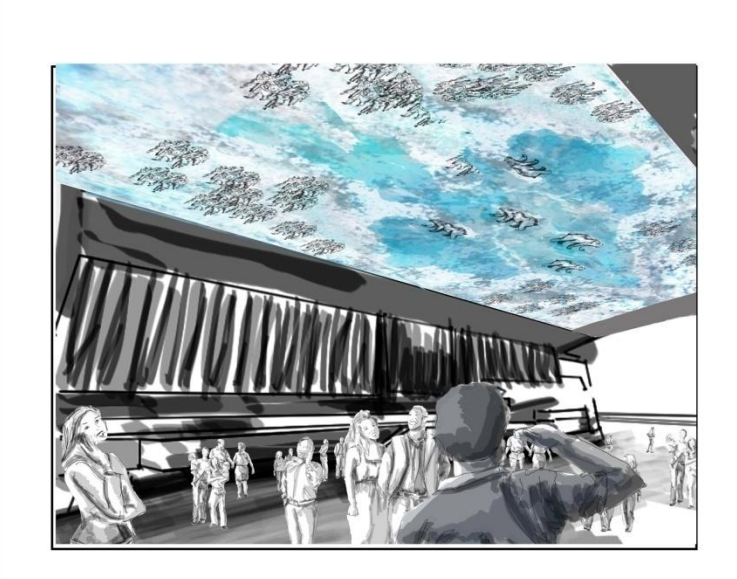

The center of the ice starts to melt and reveal arctic waters and arctic ice...

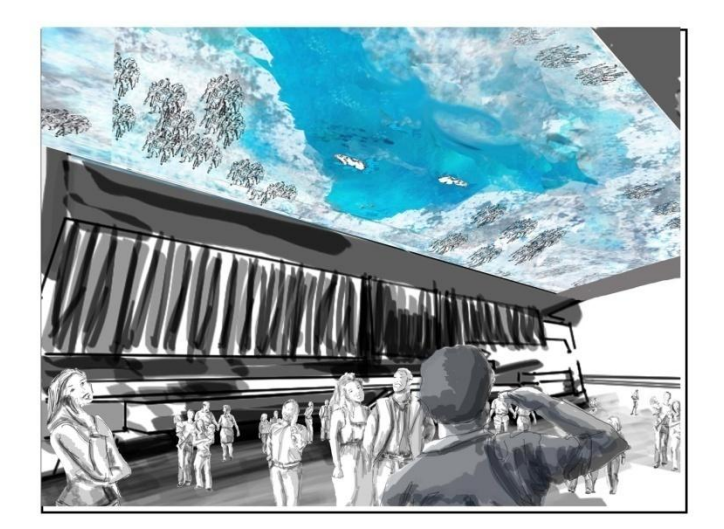

The polar bears fall into the water and swim towards the ice for safety. The interactivity begins.

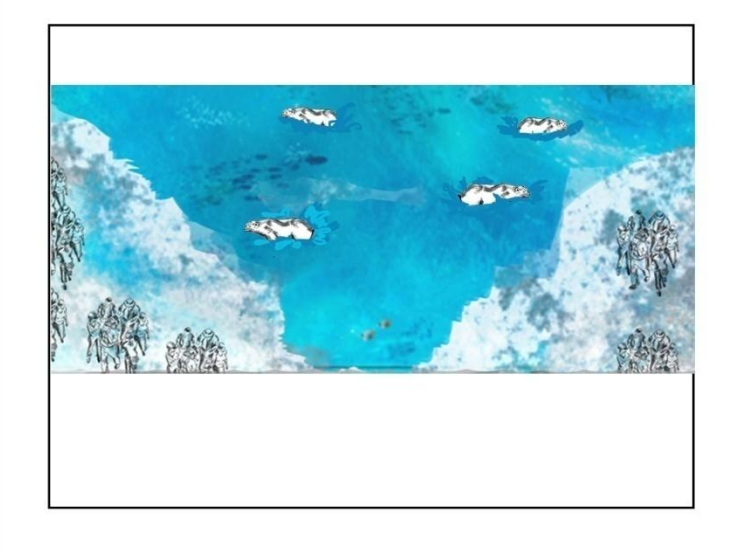

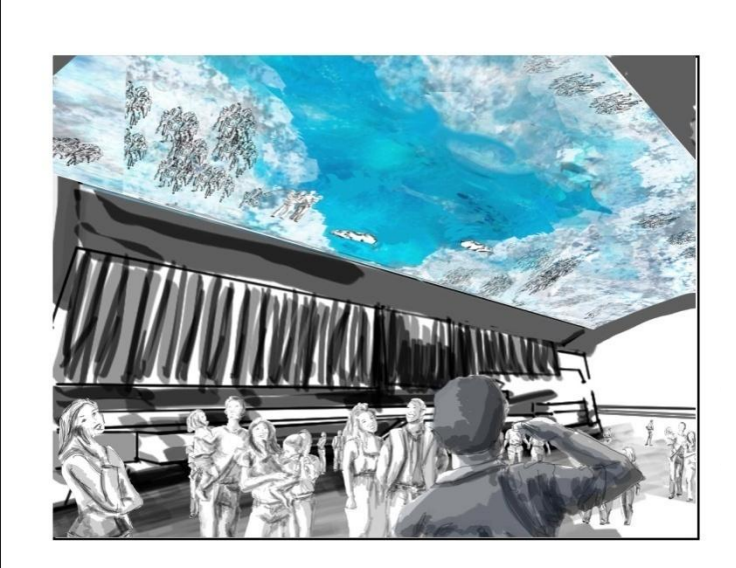

If a patron steps where there is water, there is a splash and their image disappears. If they step onto the ice, they reemerge.

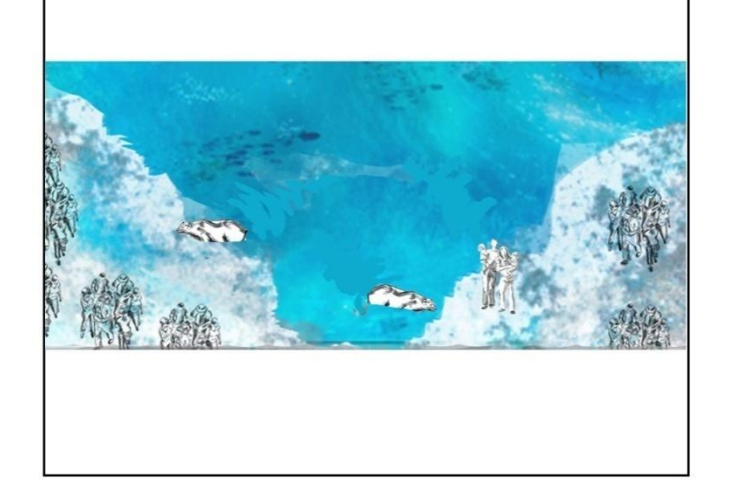

The polar bears try to get onto the ice.

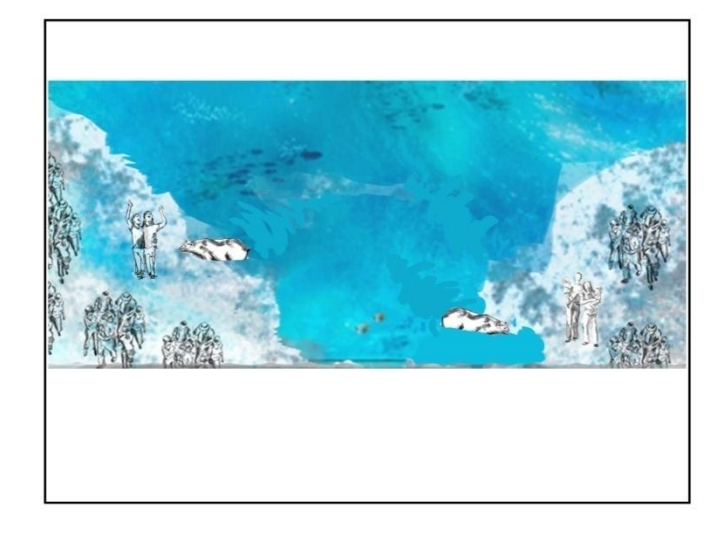

Their weight breaks the melting ice –

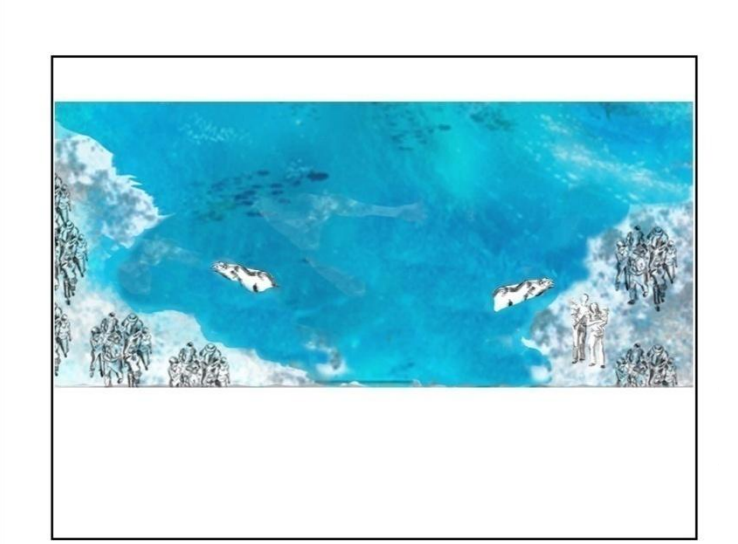

- causing the patrons to fall into the water. Now there is less ice to stand on.

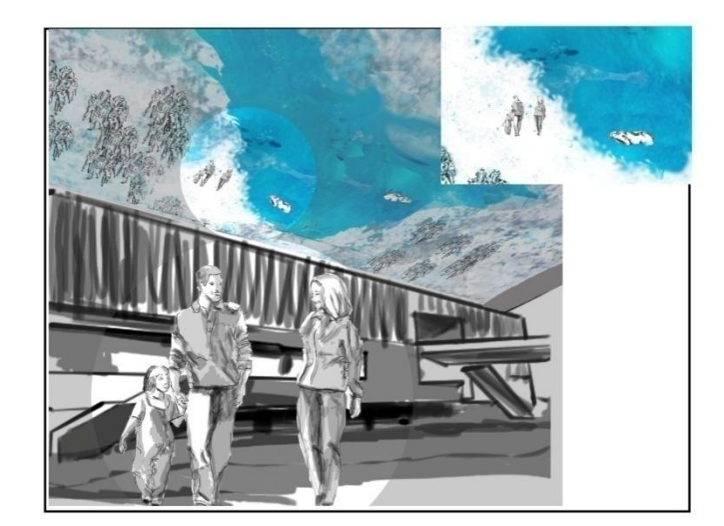

When patrons see themselves onscreen, they will be encouraged to participate.

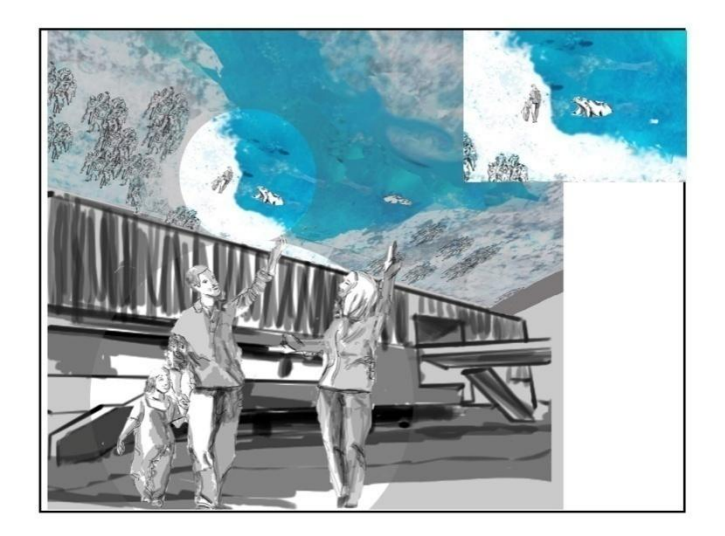

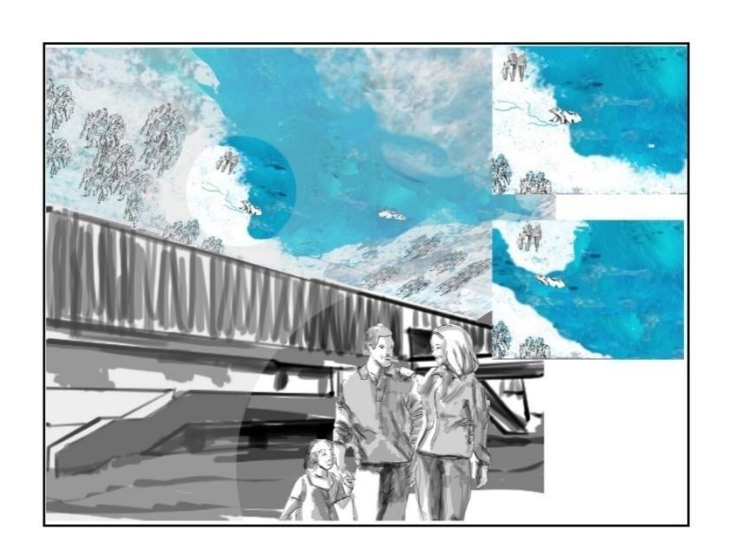

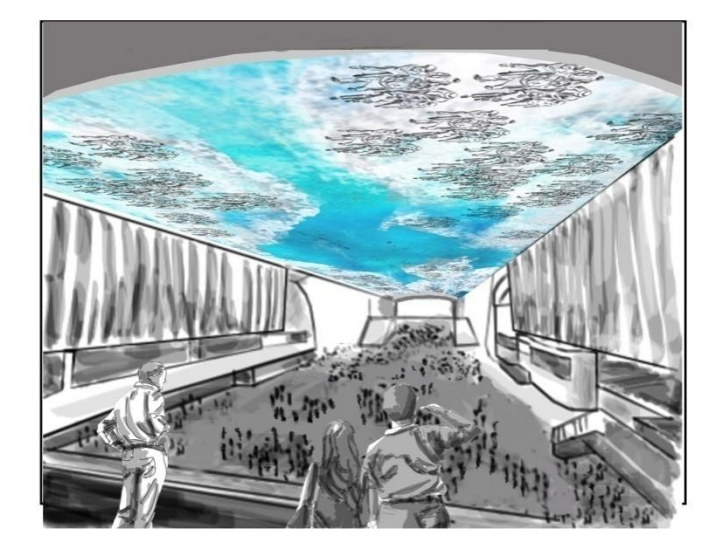

When a polar bear approaches, they will figure out to move to another spot on the ice. Ice patches can break and float away.

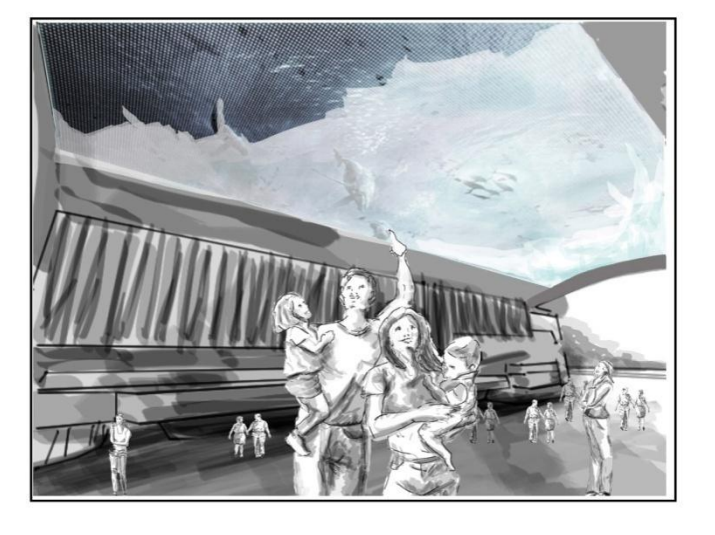

At the end of the activity, the snow blows back over the water…

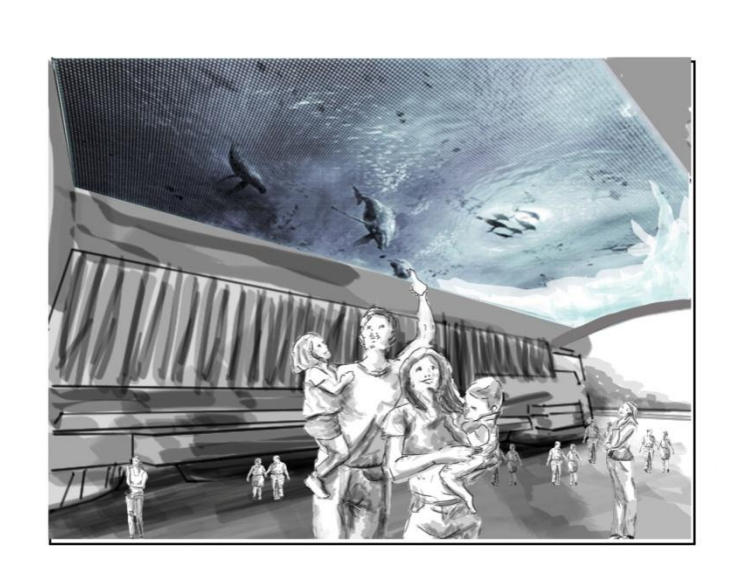

the ice recedes…

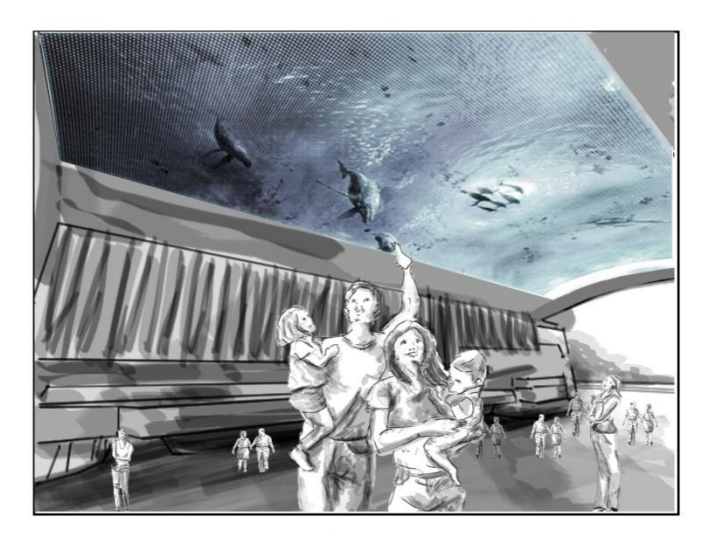

and the ocean background returns.

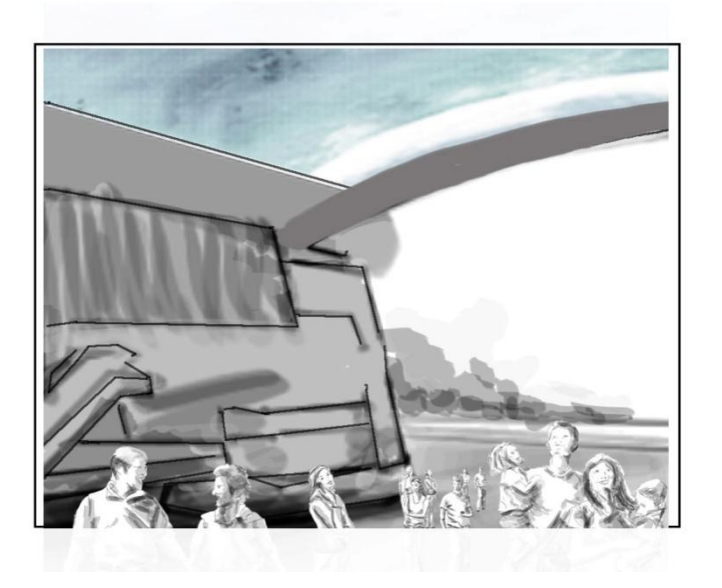

# <span id="page-15-0"></span>**INTRODUCTION**

This document provides a comprehensive architectural overview of the Oceanus Safe Spot Unity scene. It outlines the technologies used in implementing the project, and is intended to capture and convey the significant architectural decisions that have been made during the design of the system. It serves as a communication medium between the software architects, developers, deployment specialists, and other team members regarding those decisions.

The Safe Spot Unity scene is being created for the purpose of using a set of cameras to create an interactive experience using virtual imagery. An administrative user will be able to take a photo of an unpopulated area preemptively, run the Unity scene that will call a plugin to perform image differencing against the photo using live camera feeds. The user will only be required to take the unpopulated photo and modify the camera settings to run the application effectively.

#### <span id="page-15-1"></span>PURPOSE

This document will serve two major purposes:

Guide the concrete software implementation of the Oceanus Safe Spot Unity scene. Assist enterprise architect, operation, platform team, and security auditor conducting an enterprise level best practice and standard validation.

#### <span id="page-15-2"></span>SCOPE

This document describes the architecture of the data structures, communication layers, and configuration of the system. It explains the interactions between the end users of the application, the external and internal interactions between the application and the system, and administration users managing the system.

#### WHAT THIS DOCUMENT IS NOT

This document does not attempt to describe the existing functionality in detail available within GL's architecture as GL's system is an integration point in the architecture, nor does it attempt to describe the interactions and details of the Twitter subsystem as separate documentation exists for the Twitter component.

#### ASSUMPTIONS

OpenCV 2.1 and the current version of Unity of the time will be used for development. Future API versions may introduce incompatibilities that will need to be remedied by future updates to the source code.

#### <span id="page-15-3"></span>RELATED DOCUMENTS

OpenCV Documentation <http://opencv.willowgarage.com/wiki/> Unity3D Documentation

# <http://unity3d.com/support/documentation/> MSDN Visual Studios Documentation <http://msdn.microsoft.com/en-us/library/52f3sw5c%28v=VS.90%29.aspx>

# <span id="page-16-0"></span>GLOSSARY

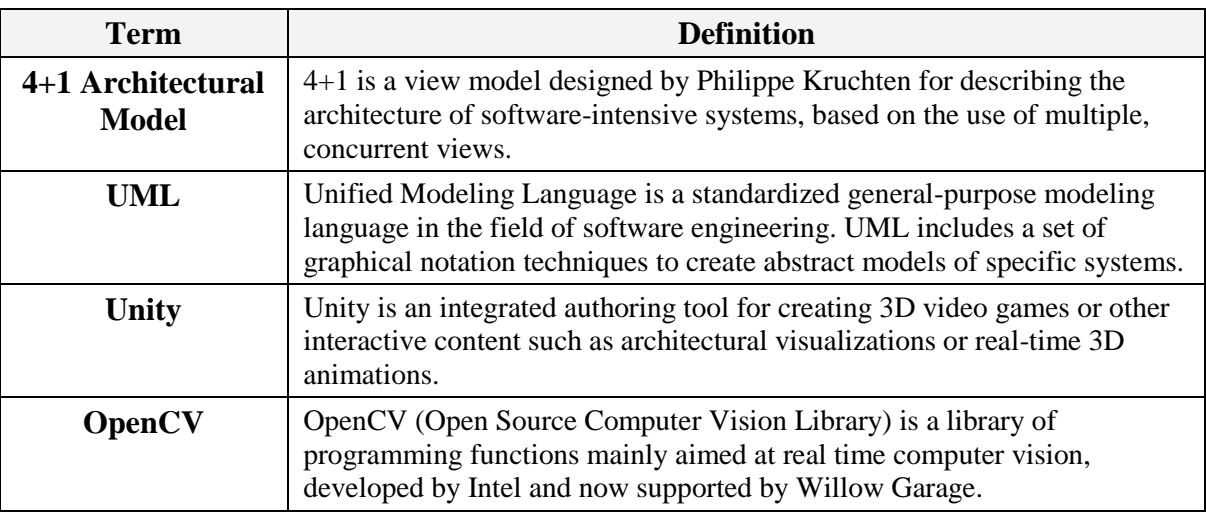

# <span id="page-16-1"></span>ARCHITECTURAL REPRESENTATION

This document use Kruchten's 4+1 view model. This model breaks down the system into a set of views, each capturing a specific aspect of the system, address concerns for end users, developers, system integrators and system engineers:

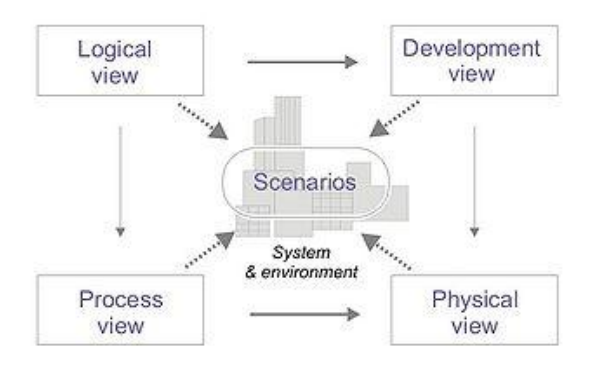

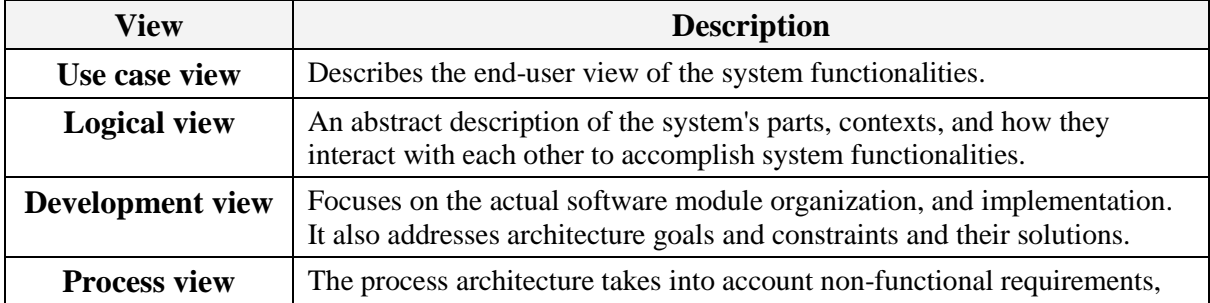

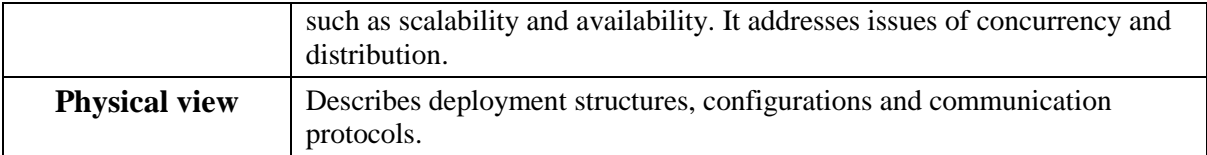

#### <span id="page-18-1"></span><span id="page-18-0"></span>**USE CASE VIEW**

Use-Case diagrams show each of the Actor(s) goals or tasks in using the application. An Actor, as defined by the Rational Unified Process, is any person or system that is external to the system being implemented that the system interacts with. The Use Cases do not define implementation but rather outline the tasks the Actors want to accomplish.

#### <span id="page-18-2"></span>ACTORS

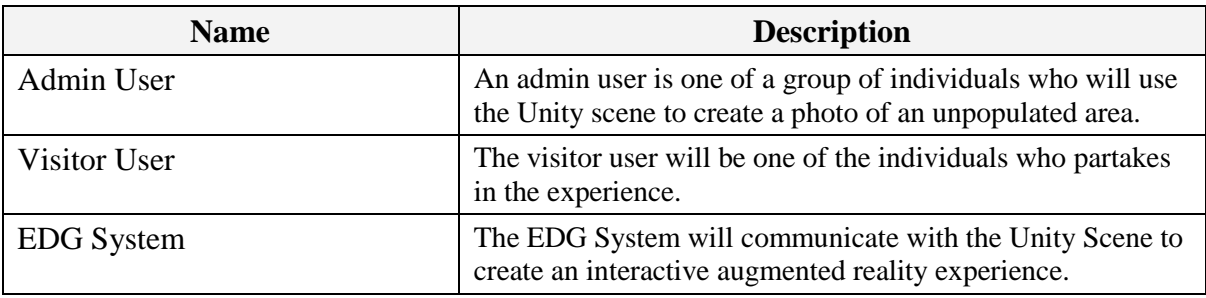

# <span id="page-18-3"></span>USER USE CASES

#### ADMIN USER USE CASES – DIAGRAM

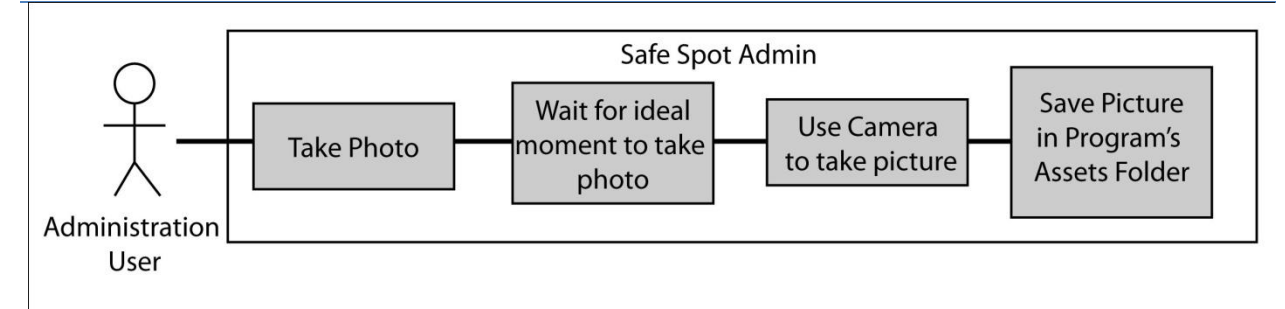

#### ADMIN USER USE CASES - DESCRIPTIONS

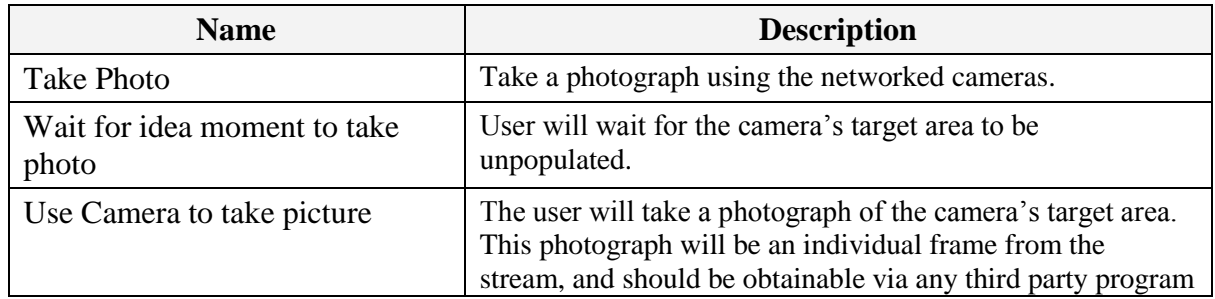

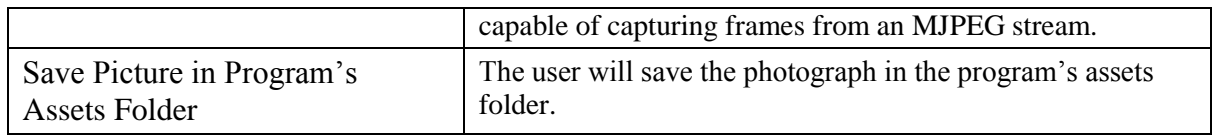

#### VISITOR USER USE CASES - DIAGRAM

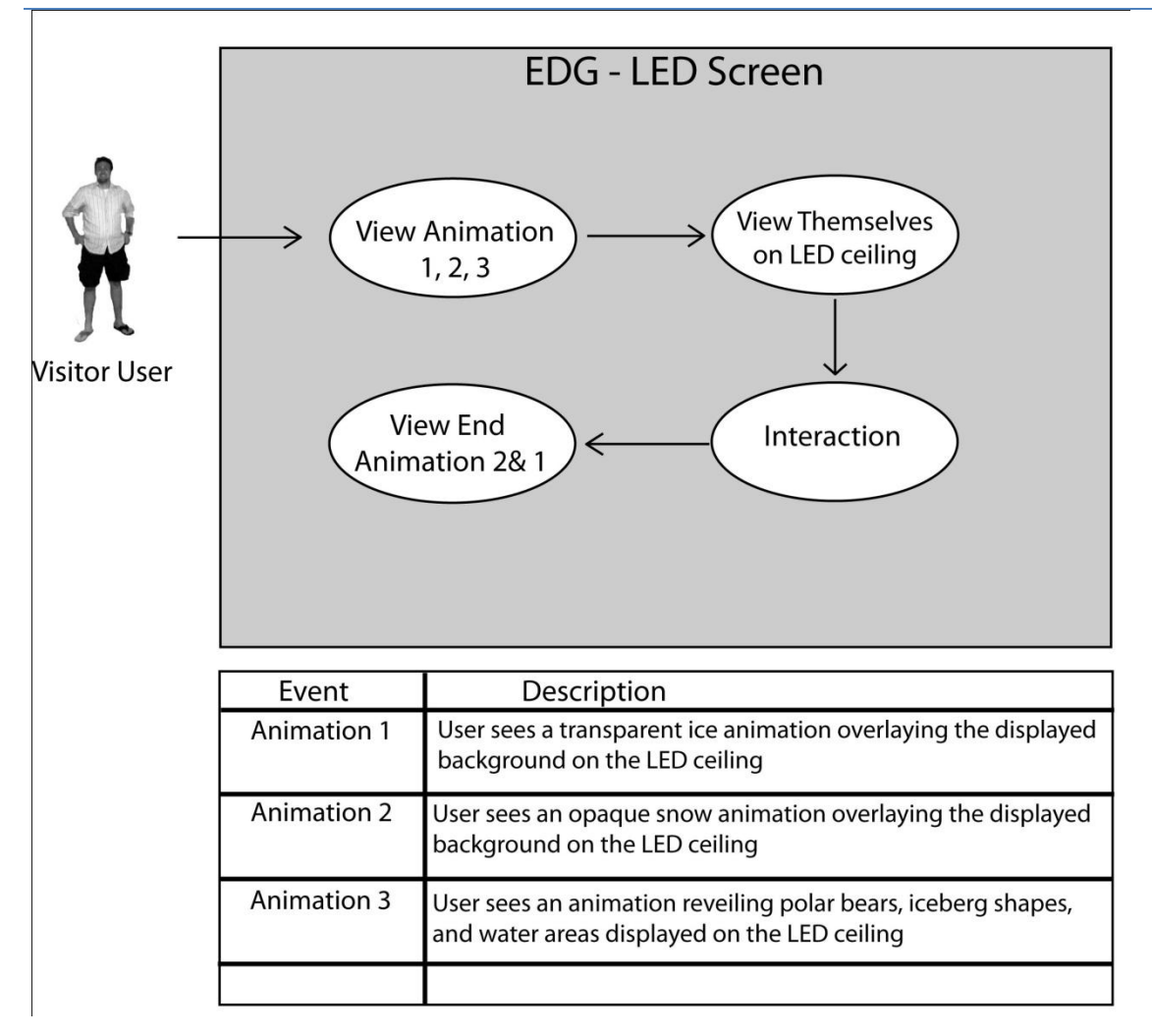

#### VISITOR USER USE CASES - DESCRIPTION

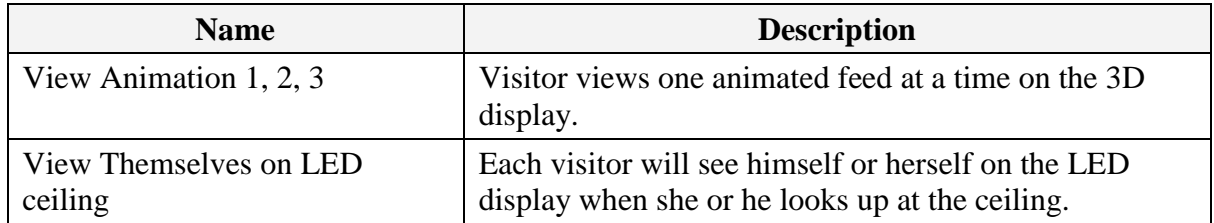

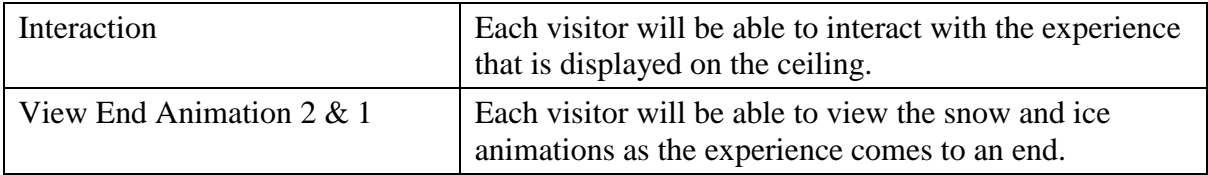

# <span id="page-20-0"></span>SYSTEM USE CASES

# EDG SYSTEM USE CASES – DIAGRAM

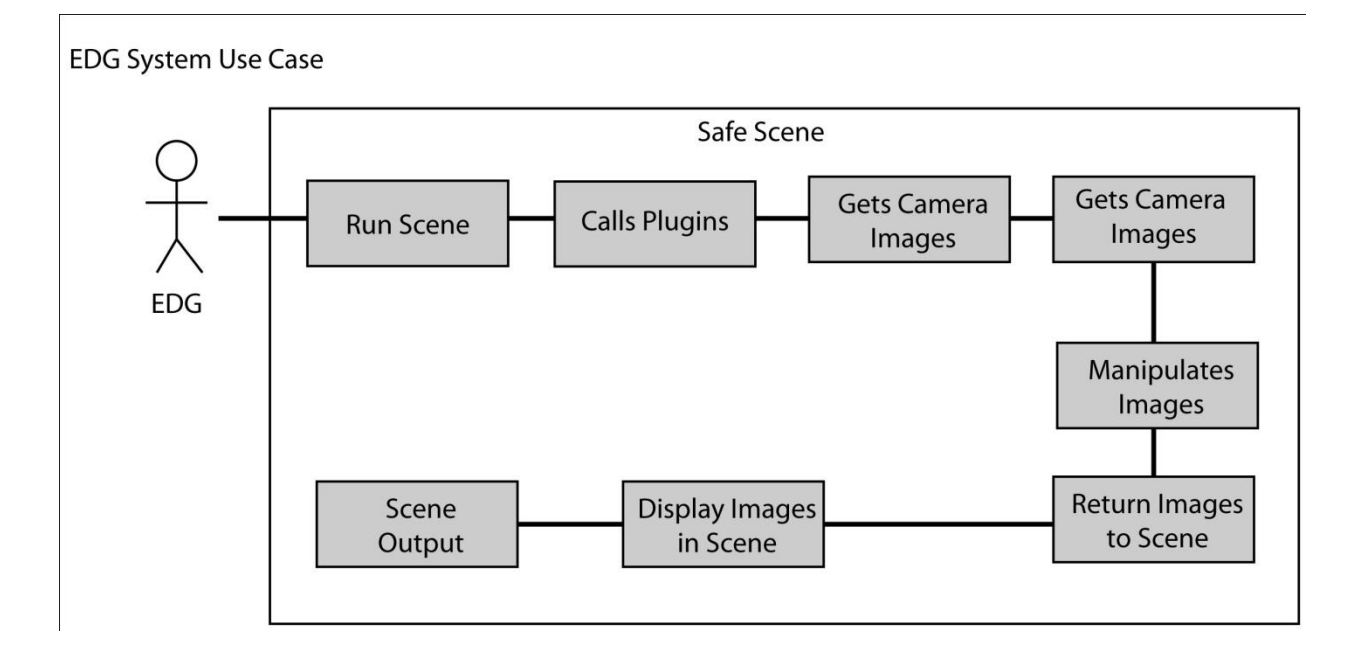

# EDG SYSTEM USE CASES - DESCRIPTIONS

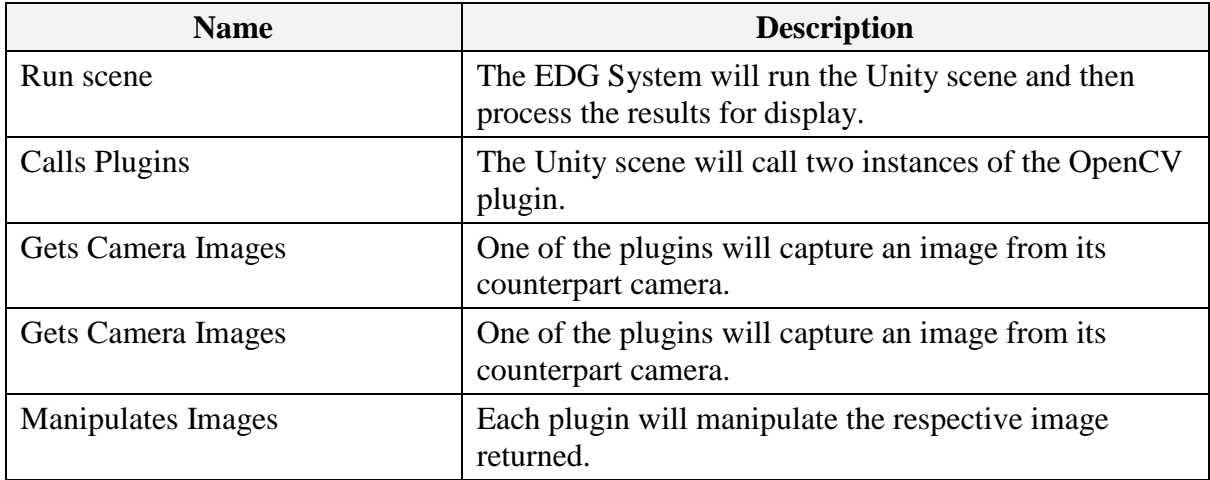

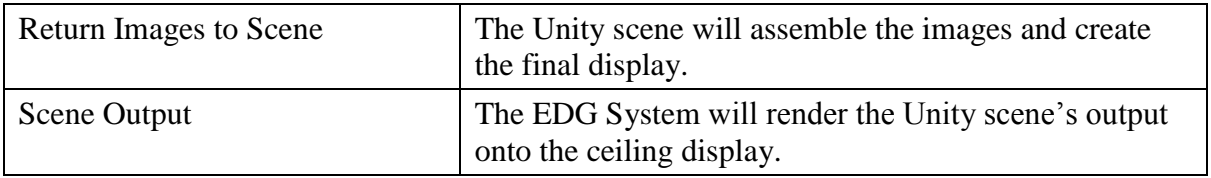

# <span id="page-22-1"></span><span id="page-22-0"></span>**LOGICAL VIEW**

The following view is the Logical View of the solution being implemented.

# <span id="page-22-2"></span>LOGICAL SYSTEM DIAGRAM

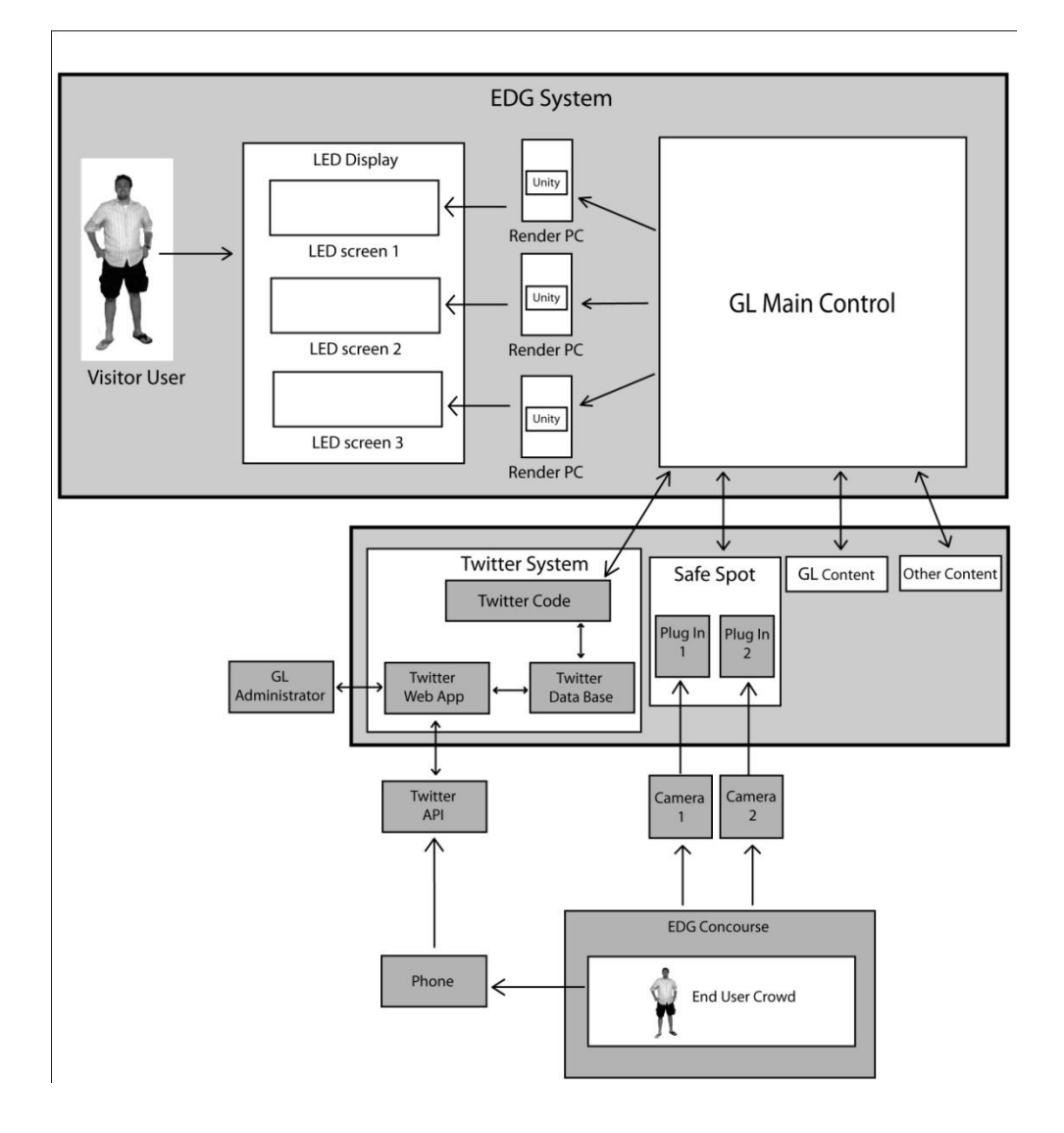

# <span id="page-23-0"></span>SEQUENCE DIAGRAM FOR RUNNING UNITY SCENE - SAFE SPOT

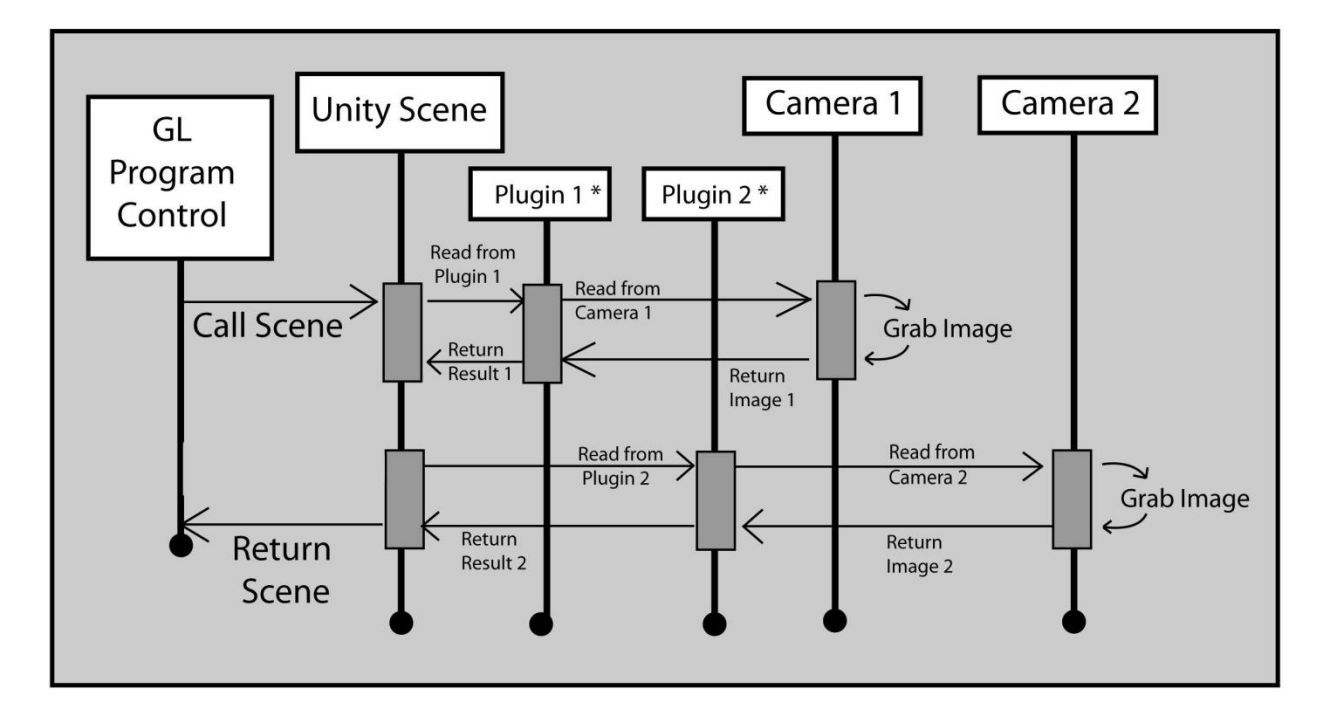

Safe Spot Logical View - Sequence Diagram

\* Open CV Plugin

The Sequence Diagram attempts to explain the order in which processes operate and communicate with each other.

First, GL's program controller will invoke the Unity Scene, prompting for a display to render. In turn, the Unity Scene will call OpenCV Plugin 1 to request the first half of the display. Plugin 1 will read from Camera 1 in order to obtain an image from the camera so that it can manipulate the image to create an augmented reality frame. Result 1 (the manipulated image) will be returned to the Unity Scene. Next, the Unity Scene will call Plugin 2 in order to retrieve the second half of the display. Plugin 2 will grab an image from Camera 2 and then perform manipulations to create result 2. Result 2 will be returned to the Unity Scene so that it may be adjusted (probably rotated so that it matches the orientation of the first half of the display) and merged with the first half of the display to create the final display of the scene. GL's program controller will then handle the rendering of the scene's display on the LED screen.

#### <span id="page-24-0"></span>CLASS DIAGRAM

#### OPENCV PLUGIN

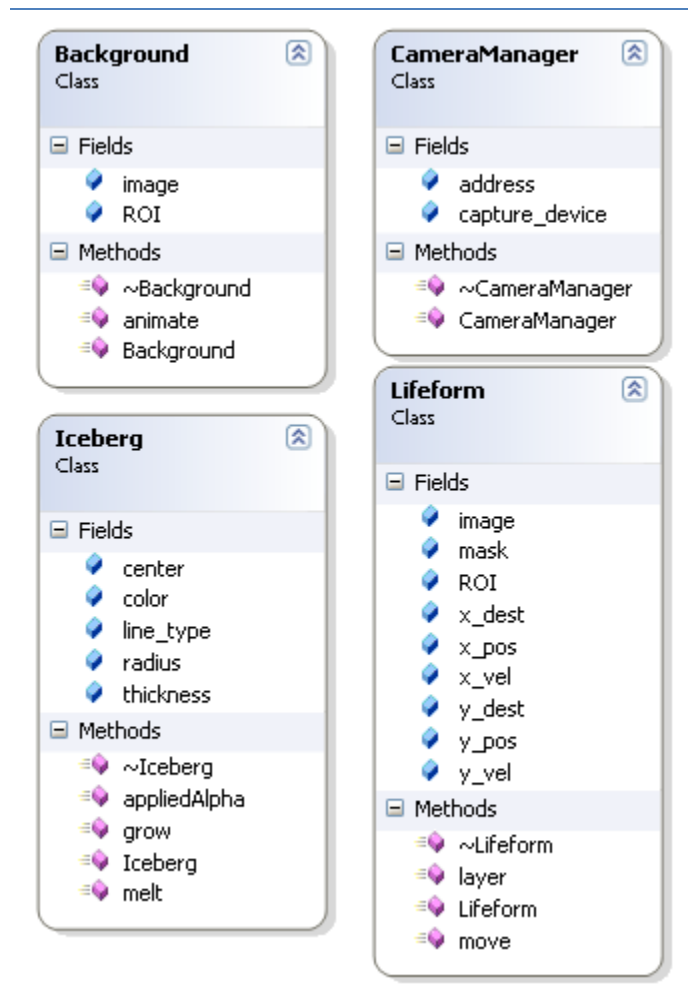

#### UNITY SCENE

The Unity scene will make use of a script to communicate with the OpenCV plugin.

#### <span id="page-25-1"></span><span id="page-25-0"></span>TECHNICAL STACK

#### DEVELOPMENT ENVIRONMENT

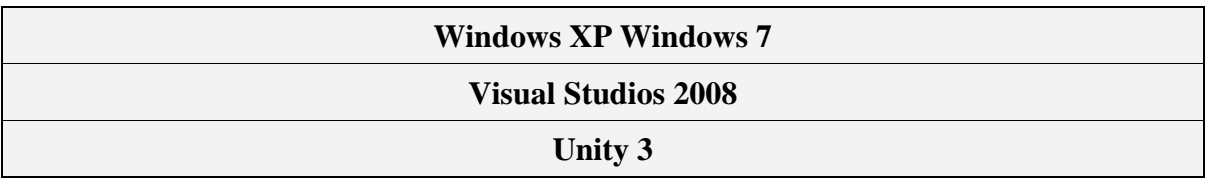

#### PACKAGE DIAGRAM

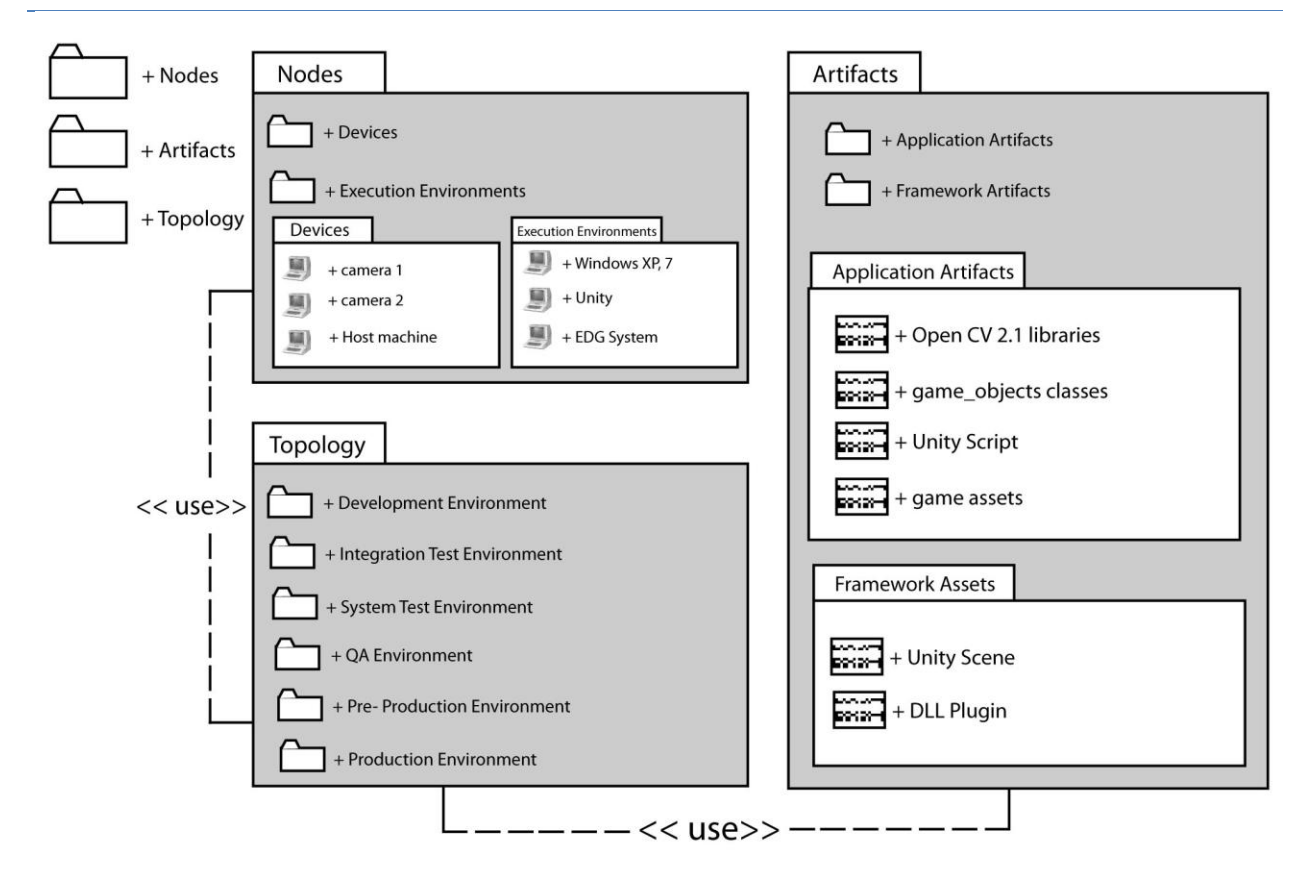

The Package Diagram attempts to depict the packages involved with the program.

# <span id="page-26-0"></span>COMPONENT DIAGRAM FOR THE SAFE SPOT SYSTEM

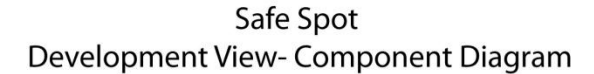

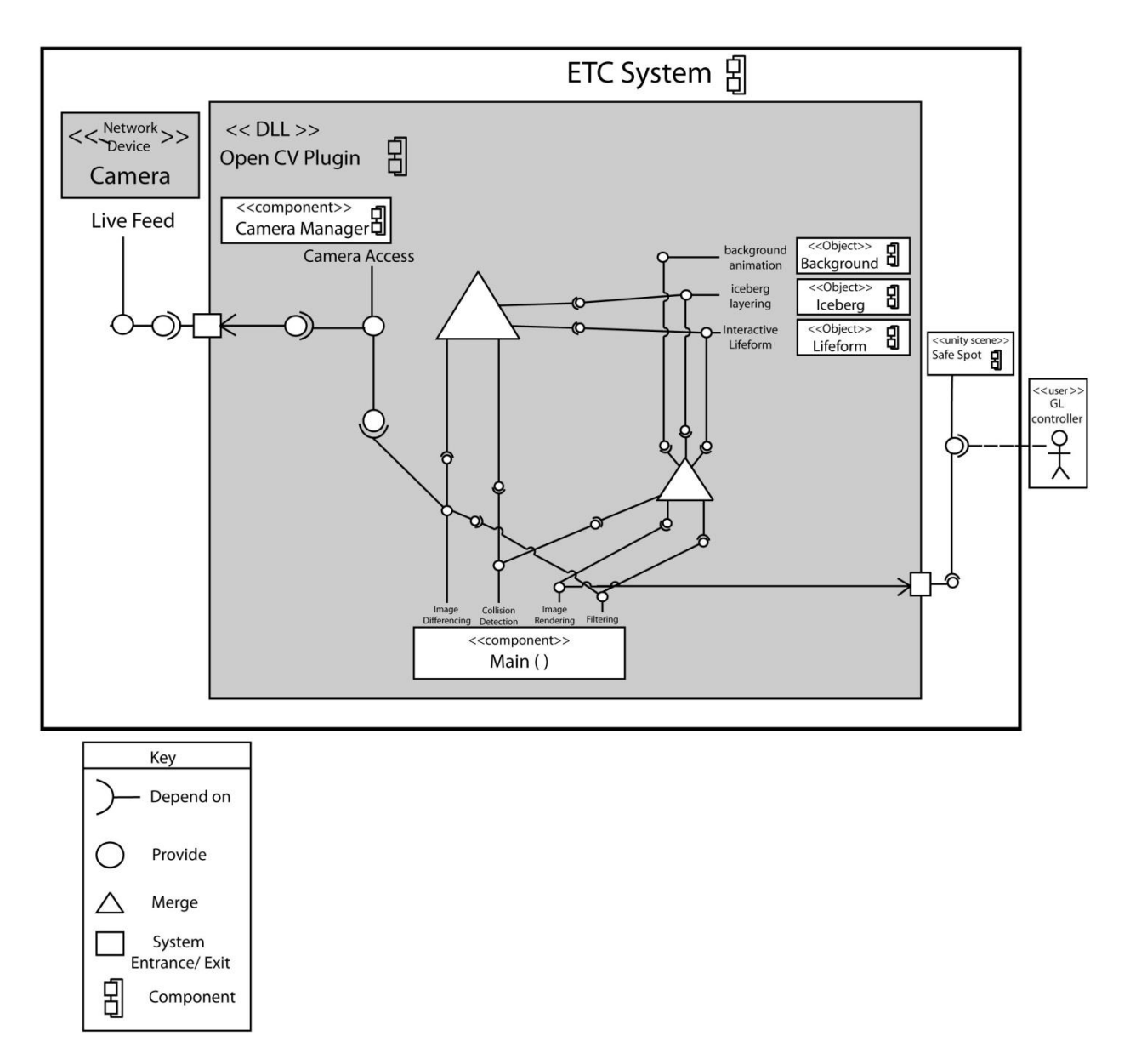

The Component Diagram attempts to depict how components are wired together to form larger components and subsystems.

GL's controller will make requests for the scene's display via functionality provided by the Unity Scene, Safe Spot. Safe Spot will be using the functionality of the Image Rendering provided by the OpenCV DLL Plugin to create a display. Image rendering requires the following dependencies: Collision Detection, Filtering, Background Animation, Iceberg Layering, and Interactive Lifeform instances. The Background

Animation, Iceberg Layering, and Interactive Lifeform instances are individual object assets with selfcontained dependencies. Collision Detection will rely upon the functionality of Image Differencing, Iceberg Layering, and Interactive Lifeform instances. Image Differencing depends on functionality provided by the Camera Access of the Camera Manager component. The Camera Access will pull from the Live Feed of a network Camera external to the plugin. Filtering also depends on Camera Access.

# <span id="page-28-0"></span>STATE DIAGRAM FOR THE OPENCV PLUGIN

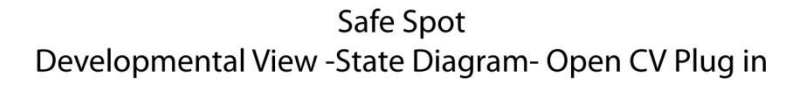

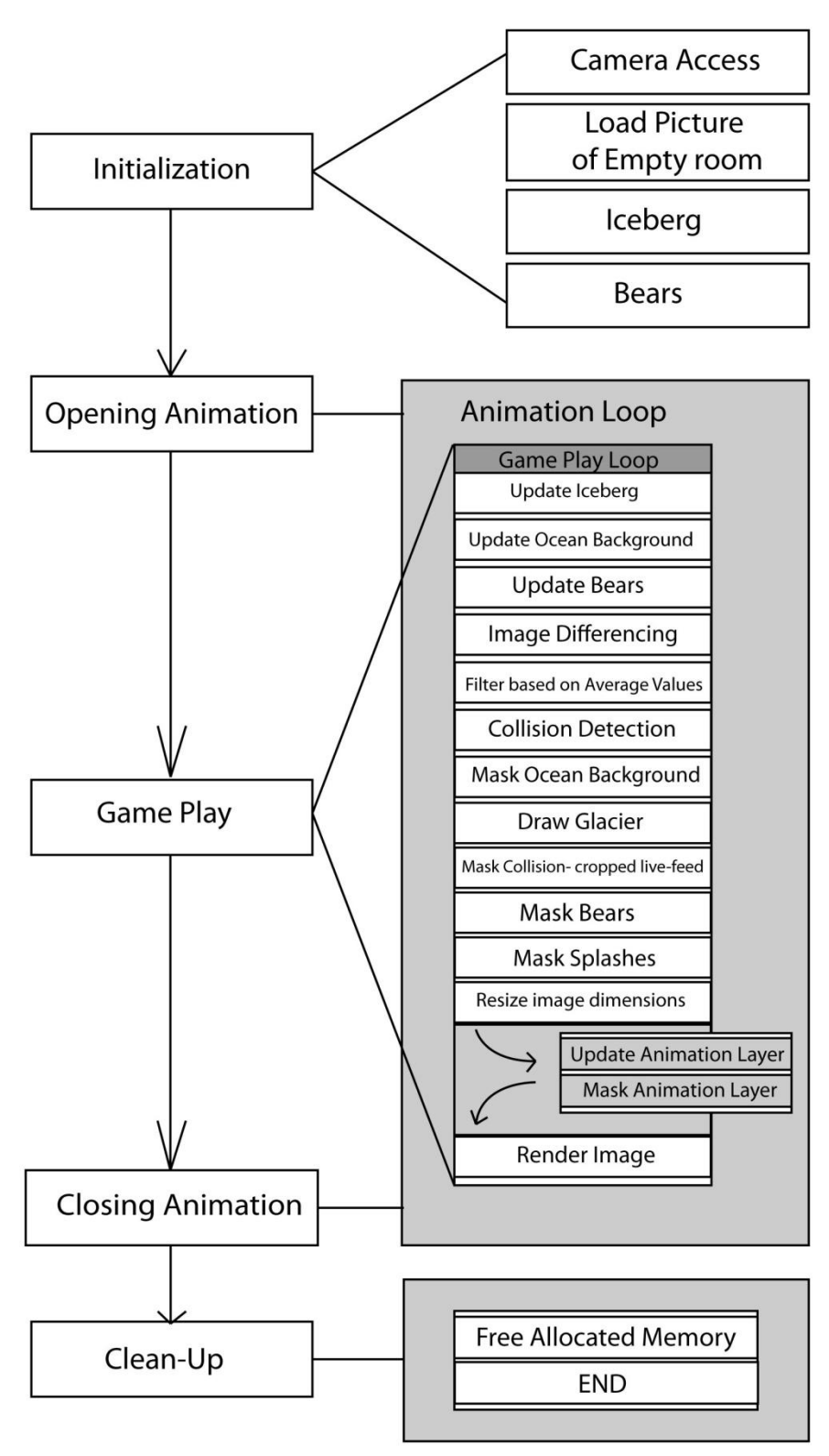

The State Diagram attempts to depict all of the states that the OpenCV Plugin will transition through during the lifetime of the plugin.

Initialization: The initialization phase will initialize the camera manager to access the network cameras, load the unpopulated 'empty room' photograph into memory, initialize the vector-based values of the Iceberg(s), and the initial animation and movement variables of the Bears.

Opening Animation: The Opening Animation phase will consist of the Game Play Loop (see Game Play) as well as a call to update the animation layer and a call to mask the layer on top of the other layers just before rendering the final image.

Game Play: The Game Play phase consists of the Game Play Loop, which comprises of updating game objects, image differencing 'live' images against the 'empty room' image, filtering against average values, performing collision checks with the interactive game objects, masking and layering, resizing the final image, and then rendering the image for output.

Closing Animation: The Closing Animation phase will behave just as the Opening Animation did with the exception that the animations used may be slightly different.

Clean-Up: The Clean-Up phase will result in the freeing of allocated memory and the end of the plugin's execution.

# <span id="page-30-1"></span><span id="page-30-0"></span>**PHYSICAL VIEW**

#### <span id="page-30-2"></span>DEPLOYMENT DIAGRAM FOR SAFE SPOT

Safe Spot Physical View-Deployment Diagram

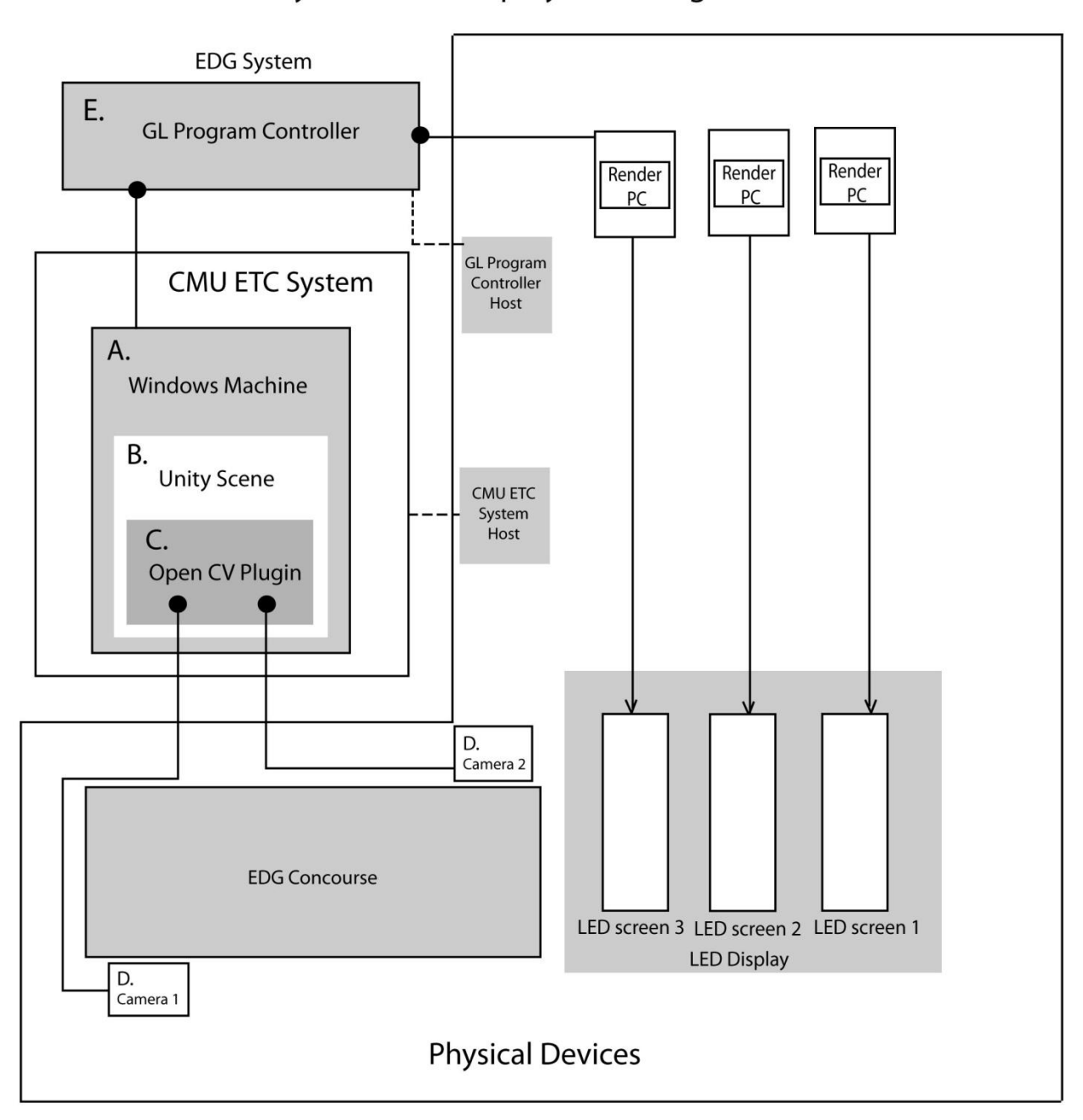

The Deployment Diagram attempts to depict the physical and virtual components of the EDG System.

- A. The CMU ETC System Host will have either the Windows XP or Windows 7 operating systems.
- B. The Unity Scene (Safe Spot) will be running from within Unity or a Unity-like engine.
- C. The OpenCV plugin will be called from within the Unity Scene
- D. The cameras will be setup on a Local Area Network with a login address such as: <http://username:password@address/cgi-bin/video.cgi?msubmenu=mjpg> The physical location of the cameras will be determined before deployment.

GL's role in the EDG System is not defined in this document, but the following are assumed to be true:

- E. GL's Program Controller will mediate between the Safe Spot Unity Scene and EDG's render PCs.
- F. The render PCs will handle rendering individual sections of the LED Display.
- G. The LED Display will output the results of the render onto the ceiling.

# <span id="page-32-1"></span><span id="page-32-0"></span>**PROCESS VIEW**

#### <span id="page-32-2"></span>ACTIVITY DIAGRAM

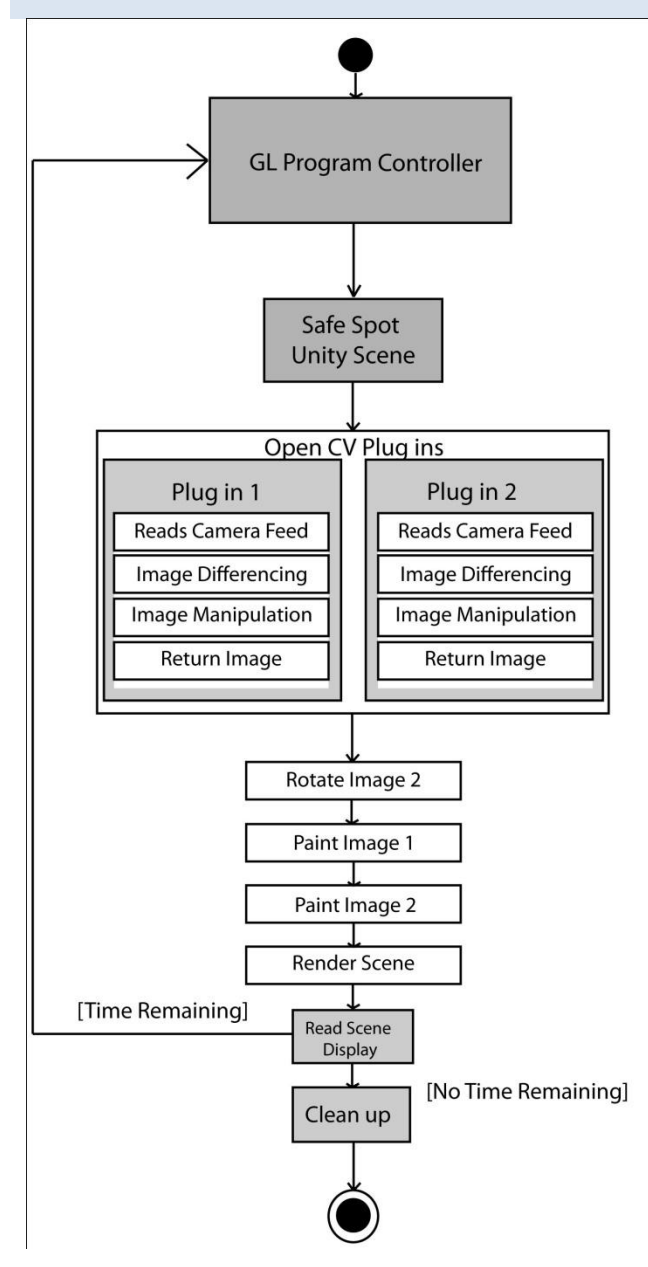

#### **CONCURRENCY**

Two instances of the OpenCV plugin will read from two cameras.

# DISTRIBUTION

The deliverable will be a single Unity Scene which contains the OpenCV plugin.

#### INTEGRATORS

There may be a need for the integration of third party software so that the plugin can read from the cameras. Currently the prototype is using VLC media player to read from the cameras' network address, a VCam plugin for the media player, and a virtual camera emulator called VCam to produce a local output for the OpenCV plugin to read.

# PERFORMANCE VARIABLES

Variables which can affect performance include the available memory and processors for the Unity scene to use, and the inclusion of a third party-based camera pipeline.

#### **SCALABILITY**

Crowd size will not affect the scalability of this program.

# OTHER VARIABLES

Other variables which could affect the program include lighting, and the random numbers generated within the OpenCV plugin.

#### **SECURITY**

Camera access is currently expected to occur from an http request via a login name and password.